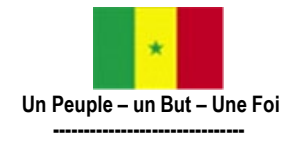

**MINISTÈRE DE L'ENSEIGNEMENT SUPÉRIEUR, DE LA RECHERCHE ET DE L'INNOVATION**

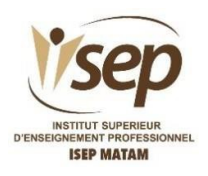

# **DEMANDE D'ADMISSION EN PREMIERE ANNEE 2022/ 2023**

## **Destinée aux nouveaux bacheliers de l'année académique 2022**

**DEMARCHE** 

Tout nouveau bachelier qui souhaite intégrer l'ISEP de Matam doit obligatoirement passer par **Campusen.**

Avant de démarrer la procédure Campusen.sn, il faut obligatoirement disposer d'une adresse **email** et d'un **numéro de téléphone portable valable**.

#### **Première étape : Création de votre compte**

#### **1. Allez sur le site [www.orientation.campusen.sn](http://www.orientation.campusen.sn/)**

- 2. Donnez vos identifications de Baccalauréat :
	- Numéro de table
	- Année de bac.
	- Date de naissance.

#### 3. **Validez.**

- 4. Puis complétez vos informations personnelles :
	- Numéro de téléphone
	- Adresse email
	- $e$ tc.

#### 5. **Validez.**

- 6. Ensuite vous allez recevoir sur votre adresse électronique un mail avec un lien de confirmation.
- 7. Cliquez sur le lien dans le mail que vous avez reçu puis confirmer votre identité pour poursuivre la création de votre compte.
- 8. Vous allez recevoir un mail avec vos paramètres de connexion :
	- Identification Nationale de l'Etudiant (INE).
	- Mot de passe

#### **Deuxième étape : Dépôt des dossiers Campusen**

- 1. Allez sur le site **www.orientation.campusen.sn** et connectez-vous avec vos paramètres de connexion :
	- Numéro INE
	- Mot de passe, reçus sur votre boite email.

#### *2.* Créez vos dossiers

Vous devez faire vos choix en tenant compte de votre motivation, de vos capacités intellectuelles et de votreprojet *professionnel.*

*Veuillez consulter l'offre de formation de l'ISEP-Matam disponible sur Campusen [http://www.campusen.sn](http://www.campusen.sn/) ou visiter le site web de l'institut: [http://www.isepmatam.sn](http://www.isepmatam.sn/)*

- 3. Faites obligatoirement le nombre de choix de filières maximum pour chaque établissement éligible.
- 4. Classez vos choix par ordre de préférence.
- 5. Enregistrez (déposez votre dossier).

NB: Vous avez la possibilité de modifier vos filières ainsi que l'ordre de préférence de vos choix jusqu'au dernier délai de fermeture de la plateforme.

#### **Troisième étape : Paiement des droits d'inscription**

Pour rappel**,** le montant des droits d'inscription annuels est de **quatre-vingt-dix mille (90.000) francs CFA**, ce qui représente environ 10% du coût estimatif annuel pour la formation professionnelle d'un technicien supérieur dans les secteurs techniques et technologiques.

#### **NB : Mode de paiement**

Les nouveaux bacheliers, orientés à l'ISEP de Matam, ayant validé leur choix doivent effectuer

le paiement des droits d'inscription,via les opérateurs de transfert d'argent agréés par

Campusen. L**e reçu de paiement devra être soigneusement gardé car faisant partie du**

**dossier d'inscription.**

### **OFFRE DE FORMATION EN PREMIERE ANNEE A L'ISEP DE MATAM** ANNEE ACADEMIQUE 2022 / 2023

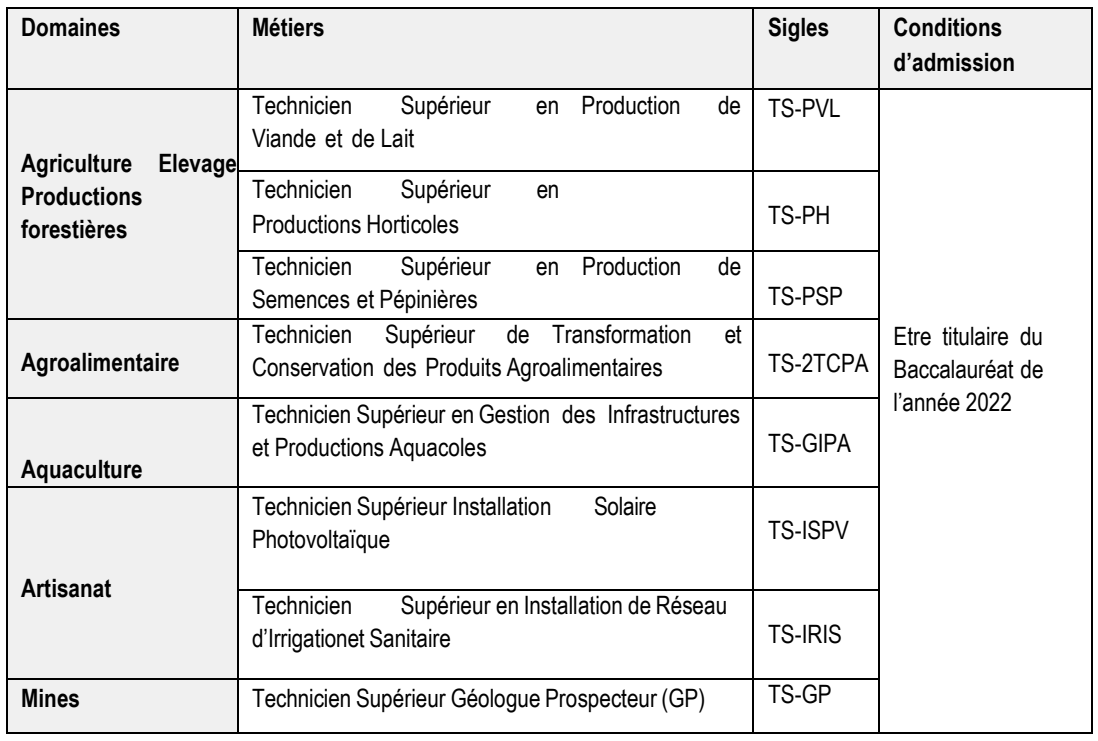